## User manual *CF5*

## CO**<sup>2</sup>** / temperature transmitter

### **General**

The IAQ-sensor product *CF5* is used to measure indoor air carbon dioxide concentration and temperature in rooms. The *CF5* is available both with and without display, (LCD). Both are available for wall mounting as well as for duct mounting.

The unit is designed for connecting to Direct Digital Control (DDC). The linear output functions are pre-programmed as  $CO<sub>2</sub>$  and temperature transmitters with jumper selected outputs 0-10 V / 2-10 V / 0-20 mA / 4-20 mA. The measuring ranges can be modified from a PC (Windows) and use of the software UIP (version 4.3 or higher) together with the RS232 communication cable.

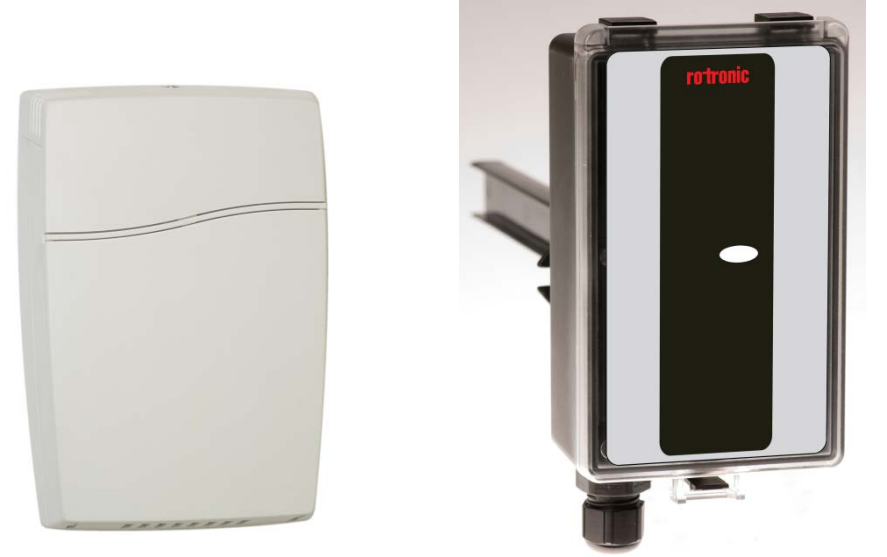

*Figure 1 CF5 for wall mounting and duct mounting*

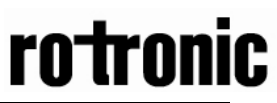

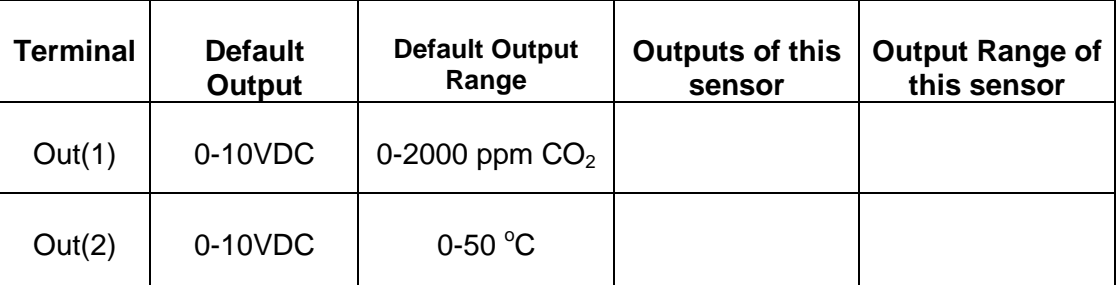

*Table I. Default output configurations for CF5* 

### **Formulas for calculation of output values**

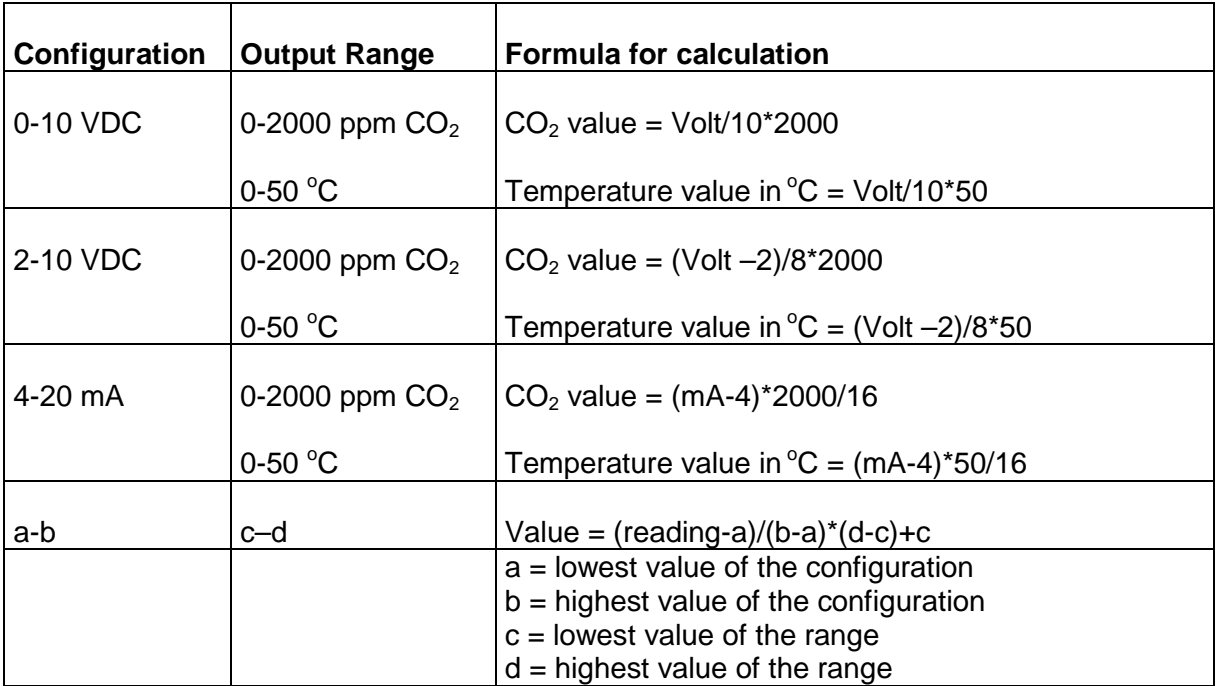

*Table II. Calculation of CO2 value and temperature value for CF5*

### **Output Configurations**

The sensors/controllers are supplied from the factory (unless otherwise ordered) with 0...10VDC linear outputs for Out(1) and Out(2) (see Table I). If other options are needed for the application, the output jumpers have to be configured before the unit is powered up. Each jumper selection is independent from the others, except for the "Start point selection" jumper, which affects both Out(1) and Out(2) linear outputs. Alternative measuring ranges of the outputs can be selected with the software UIP (version 4.3 or later).

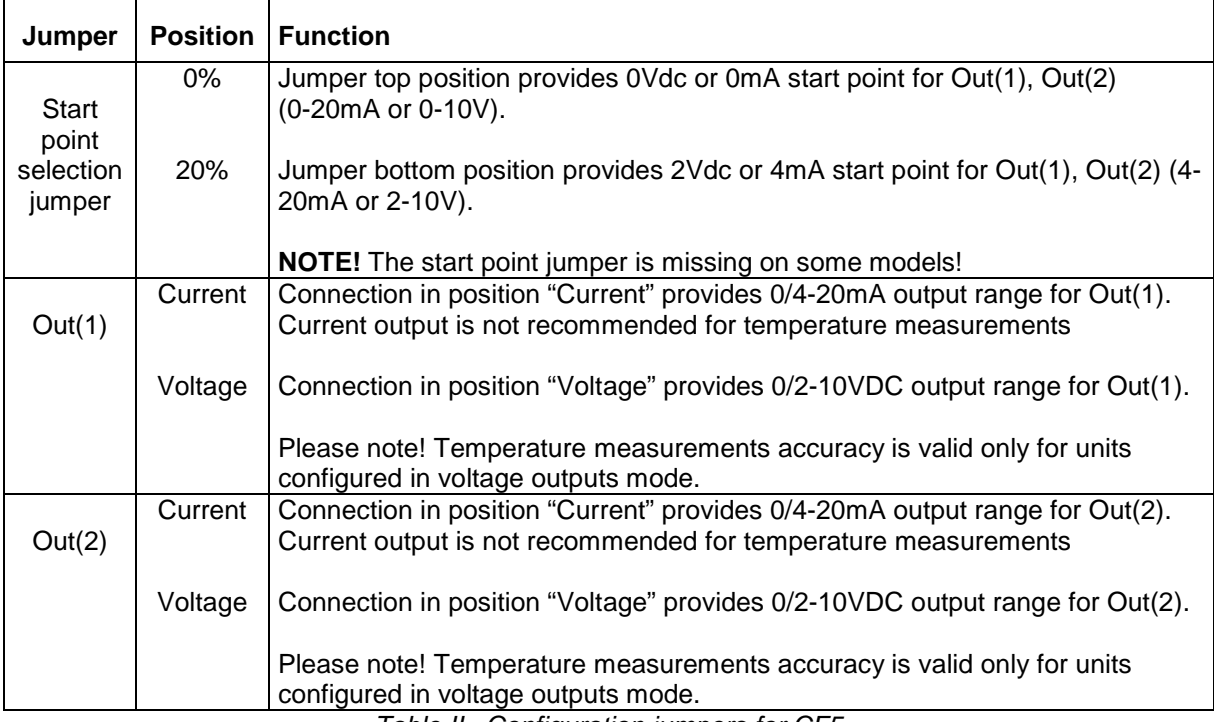

*Table II. Configuration jumpers for CF5*

### **Self-diagnostics**

The system contains complete self-diagnostic procedures. A full system test is executed automatically every time the power is turned on. In addition, constantly during operation, the sensor probes are checked against failure by checking the valid dynamic measurement ranges. All EEPROM updates, initiated by the sensor itself, as well as by external connections, are checked by subsequent memory read back and data comparisons. These different system checks return error bytes to the system RAM. The error codes are available by connecting a PC with a special RS232 cable connected to the UART port slide connector. The error codes are shown in the software UIP (version 4.3 or later). *Warm up* and *Out of Range* are the only bits that are reset automatically after return to normal state. All other error bits have to be reset manually after return to normal by power off/on.

The yellow LED flashes if an error has been detected. If a fatal error has been detected the yellow LED is lit.

#### **Error code and action plan**

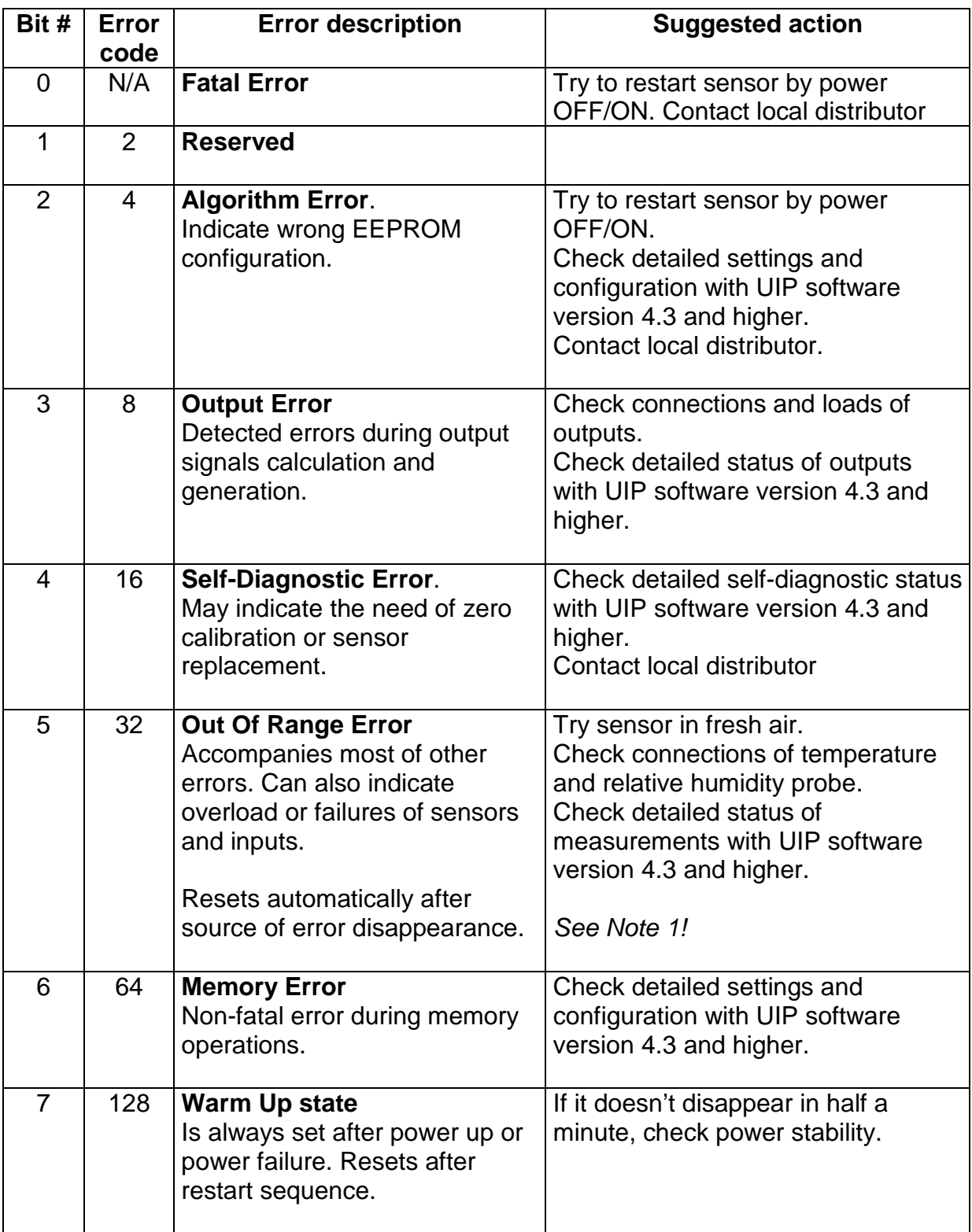

**Note 1***. Any probe is out of range. Occurs, for instance, during over exposure of CO<sub>2</sub> sensor, in which case the error code will automatically reset when the measurement values return to normal. Could also indicate the need of zero point calibration. If the CO2 readings are normal, and still the error code remains, the temperature sensor can be defect or the connections to it are broken.* 

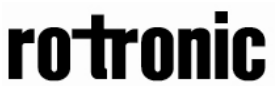

**Remark***: If several errors are detected at the same time the different error code numbers will be added together into one single error code!*

#### **PLEASE NOTE! The sensor accuracy is defined at continuous operation (at least 3 weeks after installation)**

#### **Maintenance**

The *CF5* is basically maintenance free. An internal self-adjusting calibration function takes care of normal long term drift associated to the  $CO<sub>2</sub>$  sensor. To secure the highest accuracy, a time interval of five years is recommended between  $CO<sub>2</sub>$ calibrations, unless some special situations have occurred. A zero calibration can be performed by use of pure nitrogen or air that has passed through a chemical absorber and a PC together with the *UIP software version 4.3* (or higher). The Service bag can be used to produce carbon dioxide free air. The software can be free downloaded from www.rotronic.com. The RS232-cable and the zero calibration bag can be ordered from Rotronic. The cable is to be connected to the UART port slide connector (see Fig. 5). For change of control parameters and re-calibration  $(CO<sub>2</sub>)$  and temperature) this PC tool has to be used. The check can be done on site without interfering with the ventilation system.

#### **This is for sensors with measuring ranges between 0-3000 ppm and 0-4%:**

When a zero calibration shall be executed a plastic tube with 2,2 mm outer diameter and 0,8 mm inner diameter shall be inserted in marked holes of the sensor. Plastic tubing is connected to the tube. The gas flow should be between 0,3 and 1,0 l/min.

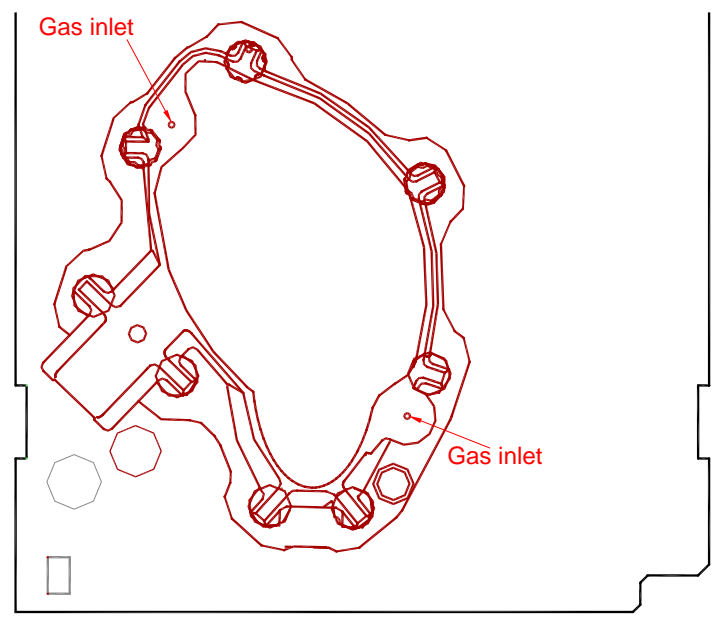

*Figure 2 Part of the PCB with holes for gas inlets marked.*

#### **Duct mounting**

If for some reason the printed circuit board (PCB) needs to be removed, special precaution must be taken in order not to damage the temperature probe in the sampling tube. When putting the PCB back in the protective housing, the probe must be gently positioned in the sampling tube.

# **tronic**

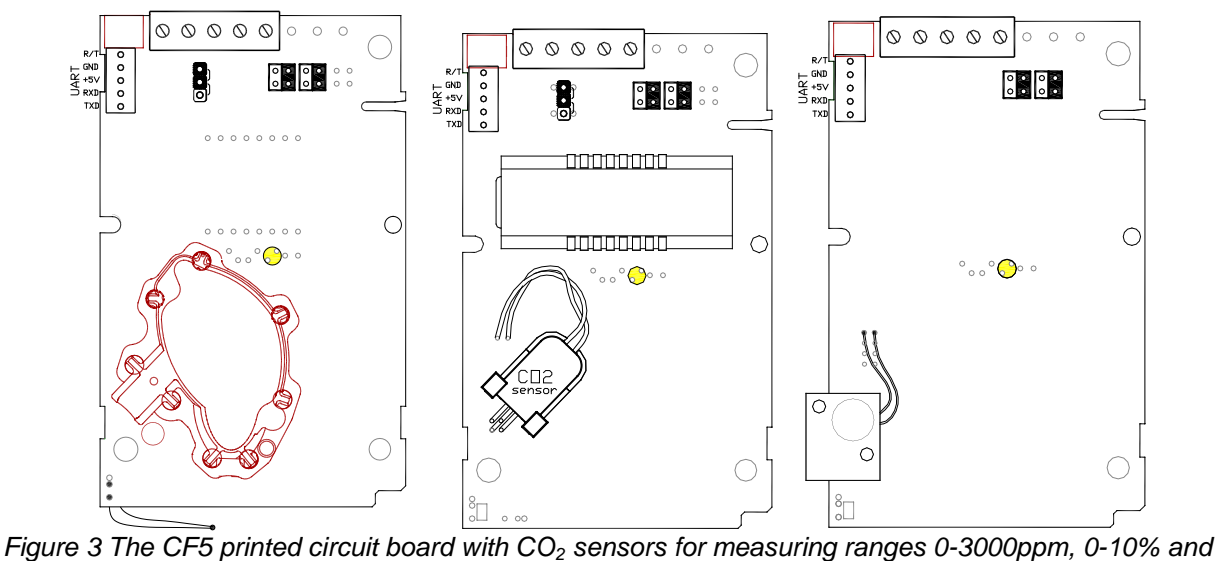

*0-25%. PCBs with long temperature sensors are for duct mounting. The start point jumper is not mounted on some models.*

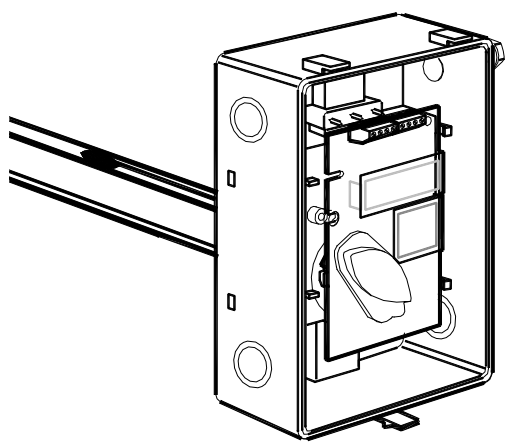

*Figure 4 The CF5 for duct mounting. The temperature probe is the black body in the sampling tube.*

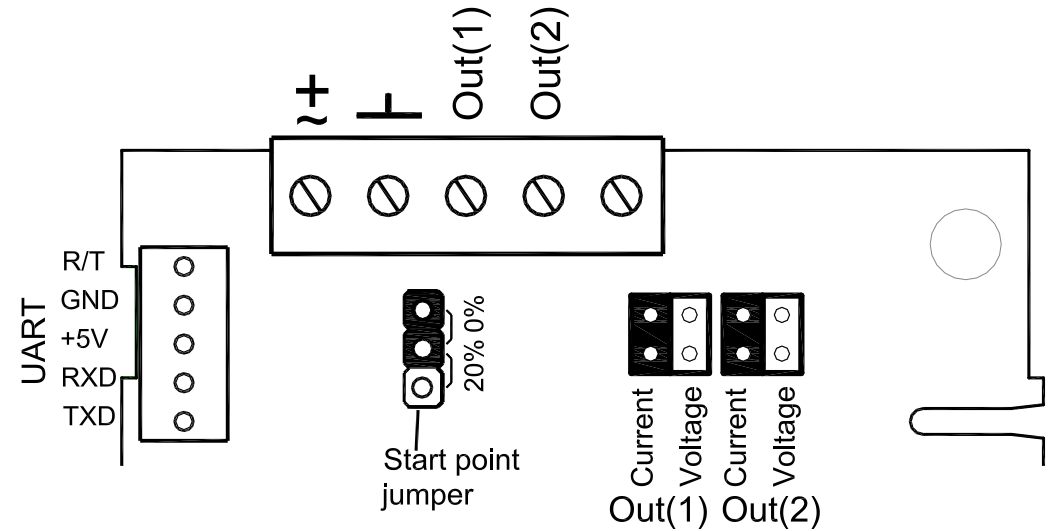

*Figure 5 Terminals and jumpers on CF5. The darker positions are default settings. The start point jumper is not mounted on some models.*

This product is in accordance with the EMC 2004/108/EC, 92/31/EEG including amendments by the CE-marking Directive 93/68/EEC The product fulfils the following demands: EN 61000-4-2 level 2, EN 61000-4-3 level 2, EN 61000-4-4 level 4, EN 61000-4-6, EN 61000-4-8 level 4, EN 55022 class B

 $C \in$